## Создание книги

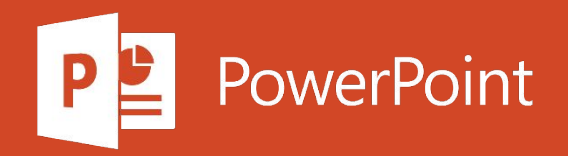

## **Создание книги**

- 1. Откройте Excel.
- 2. Выберите элемент Пустая книга.

Или нажмите клавиши CTRL+N.

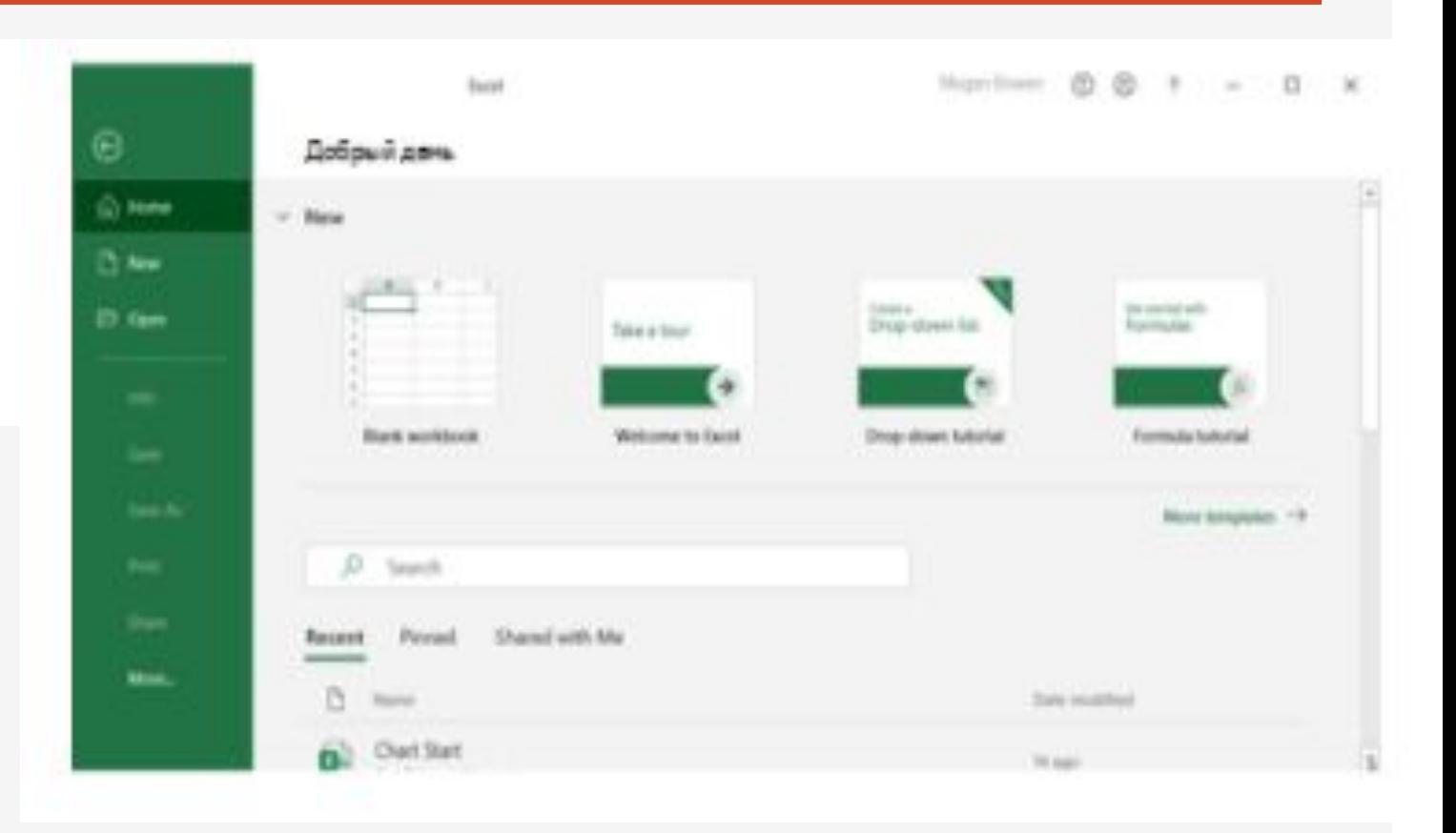

## Ввод данных

- 1. Выделите пустую ячейку, например А1, а затем введите текст или число.
- 2. Чтобы перейти к следующей ячейке, нажмите клавишу ВВОД или ТАВ.

Чтобы заполнить ряд данных, выполните указанные ниже действия.

- 1. Введите начало ряда в двух ячейках, например: "Янв" и "Фев" или "2014" и "2015".
- 2. Выделите две ячейки, содержащие ряд, а затем перетащите маркер заполнения через ячейки или на них.

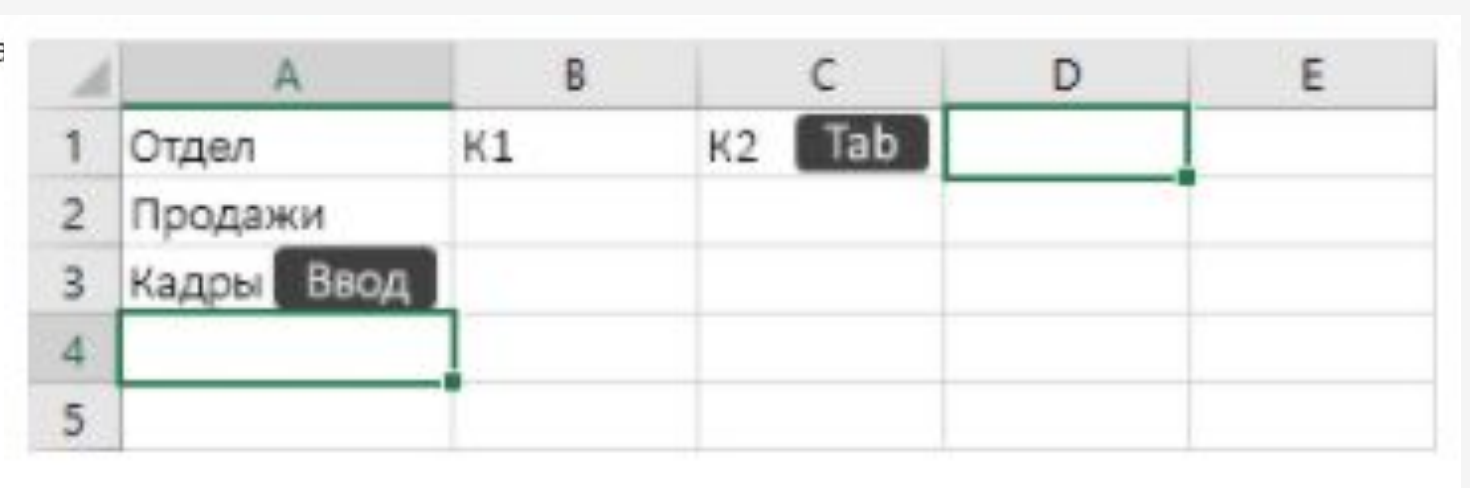

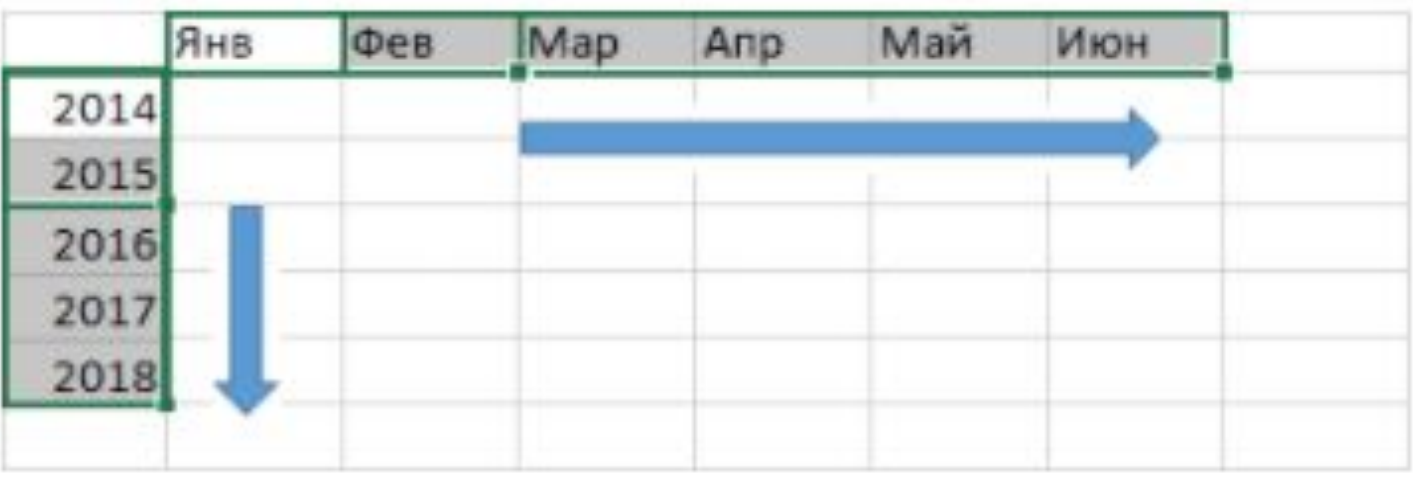